## Z menu okna

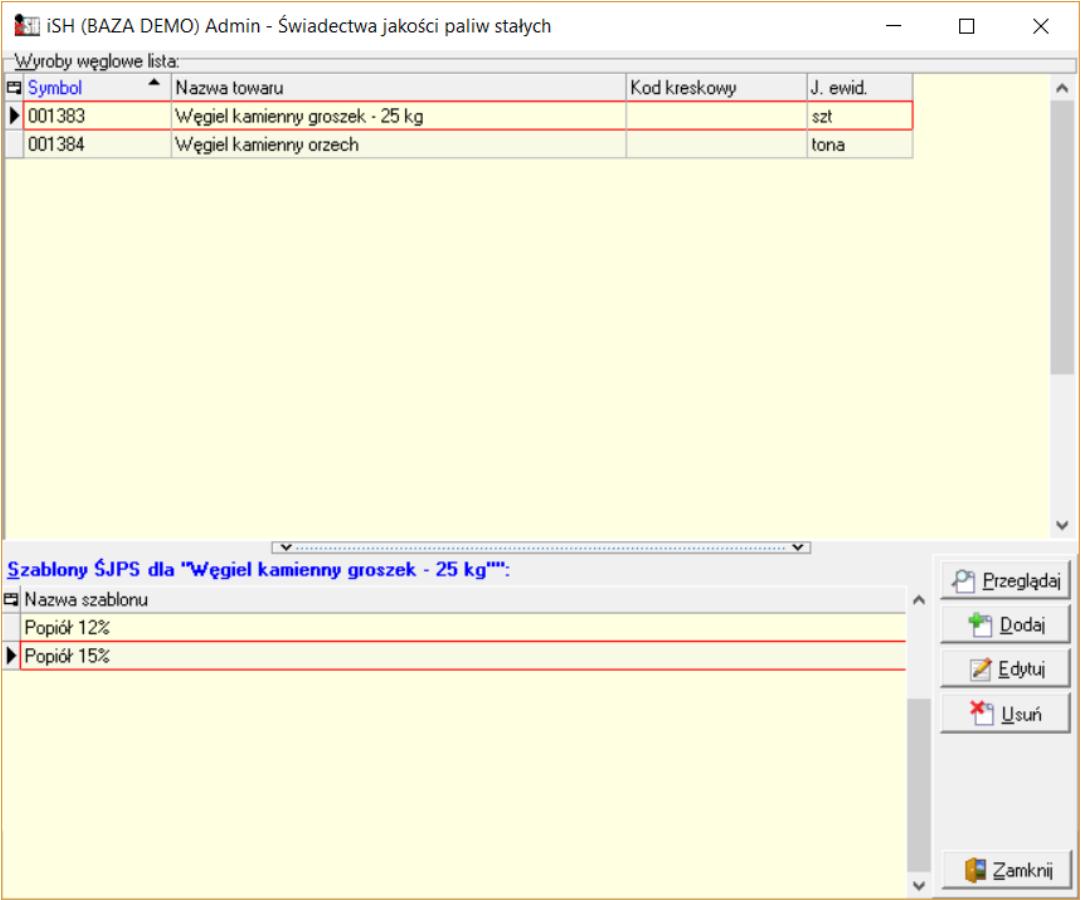

przeglądu bazy towarowej wybieramy "Świadectwa jakości paliw stałych – szablony" Pojawia się okno jak poniżej pozwalające na zarządzanie świadectwami.

Górna lista – towary będące wyrobami węglowymi "WW", czyli te co mają uzupełnione parametry "węglowe".

Dolna lista – dla wskazanego w górnej liście WW – zdefiniowane dla niego szablony.

Dla jednego asortymentu definiujemy jeden szablon, ale może ich być zdefiniowanych więcej (np. różne partie tego samego "EkoGroszku" mają inne zasiarczenie).

Przykład na rysunku pokazuje zdefiniowanie dwóch szablonów do jednego asortymentu różniących się zawartością popiołu.

Aby dla asortymentu zdefiniować szablon świadectwa ustawiamy się na nim w górnej liście i klikamy "Dodaj" obok dolnej listy. Pojawi się okienko jak na rysunku obok, w którym wpisujemy nazwą szablonu a następnie klikamy przycisk "Szablon" aby wybrać odpowiednią opcję tworzenia szablonu.

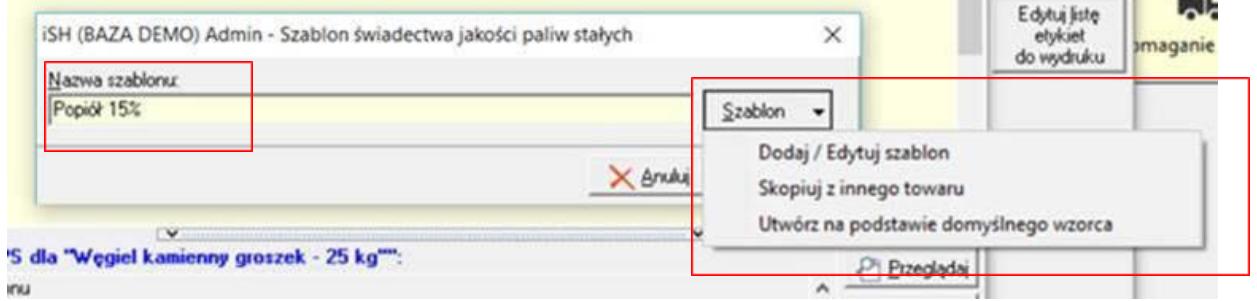

**CONTRACTOR** 

*"Doda/Edytuj"* – dla dodawania szablonu, otworzy się pusta kartka. Całość szablonu trzeba będzie zdefiniować

*"Skopiuj z innego towaru"* – wskazujemy towar i jego szablon do skopiowania. Szablon zostanie skopiowany i zostaniemy "wrzuceni" w jego edycję, żeby ew. coś zmienić.

"Utwórz na podstawie domyślnego wzorca" – tworzy szablon ja na rysunku obok i "wrzuca" użytkownika w jego edycję, żeby uzupełnić dane.

Edycja szablonu działa ogólnie rzecz biorąc **jak praca w edytorze tekstu.**

Dodatkową opcją jest "Wstaw zmienną" pozwalająca na **wstawienie w tekst zmiennych,** które potem podczas wydruku konkretnego świadectwa będą zamieniane na konkretne dane. Zmienne wstawione w tekst widać w szablonie w postaci fraz \$NAZWA\_ZMIENNEJ\$, np. **\$Numer\_ŚJPS\$** informuje, że podczas wydruku konkretnego świadectwa w to miejsce zostanie

wstawiony numer świadectwa.

Listę obsługiwanych zmiennych przedstawia rysunek poniżej.

Czyli dla przykładu w szablonie sekcji "2. Oznaczenie przedsiębiorcy" można wpisać dane firmy "na sztywno" jako tekst

## *"Materiały budowlane i inne ul. Leśna 123, 77-787 Warszawa"*

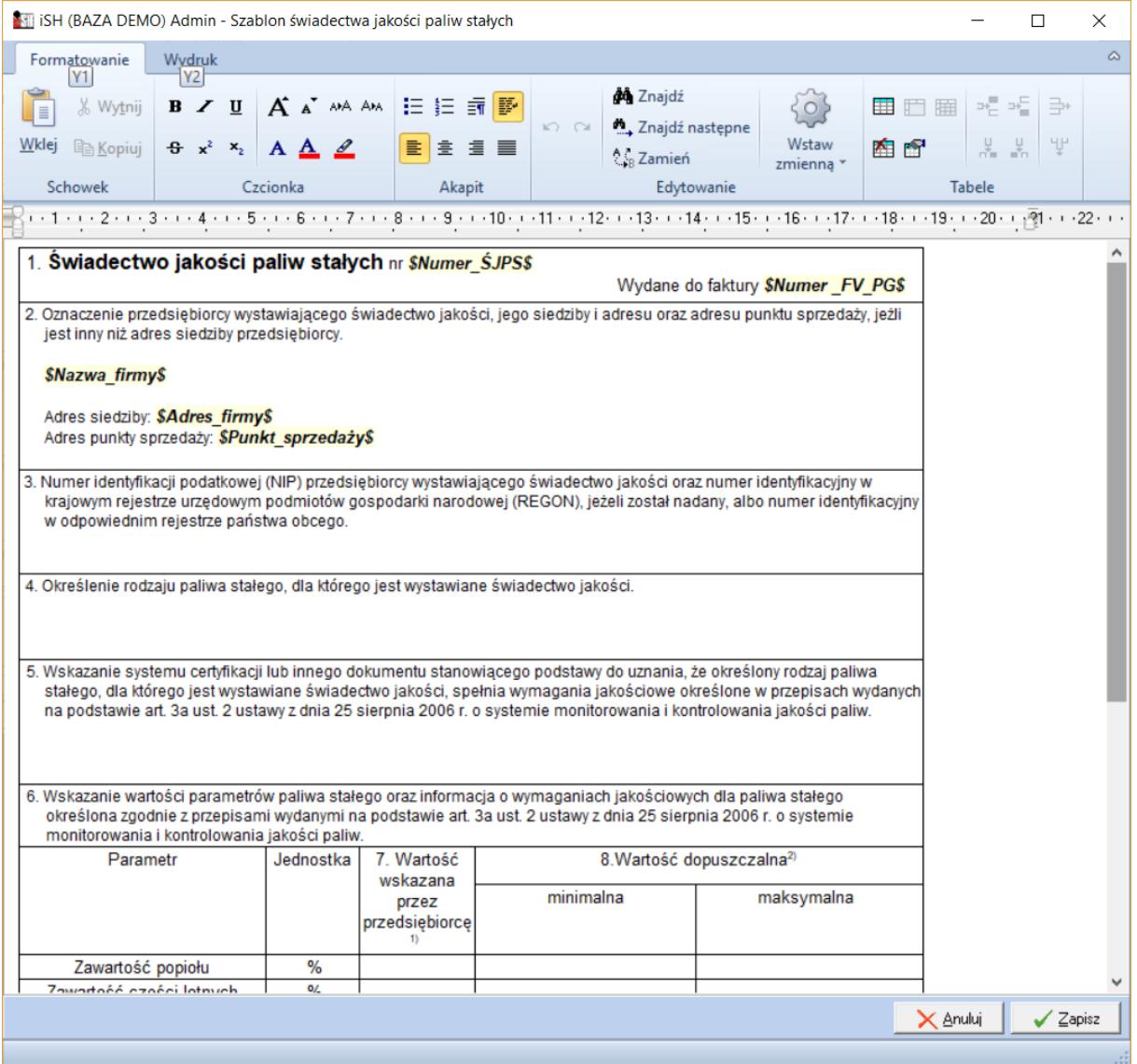

Ale można także skorzystać ze zmiennych i dane firmy będą wstawiane z danych z iHurt

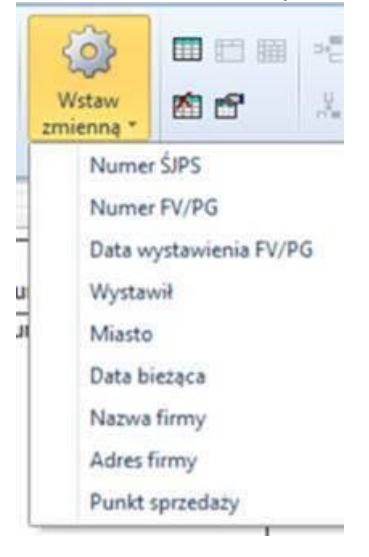

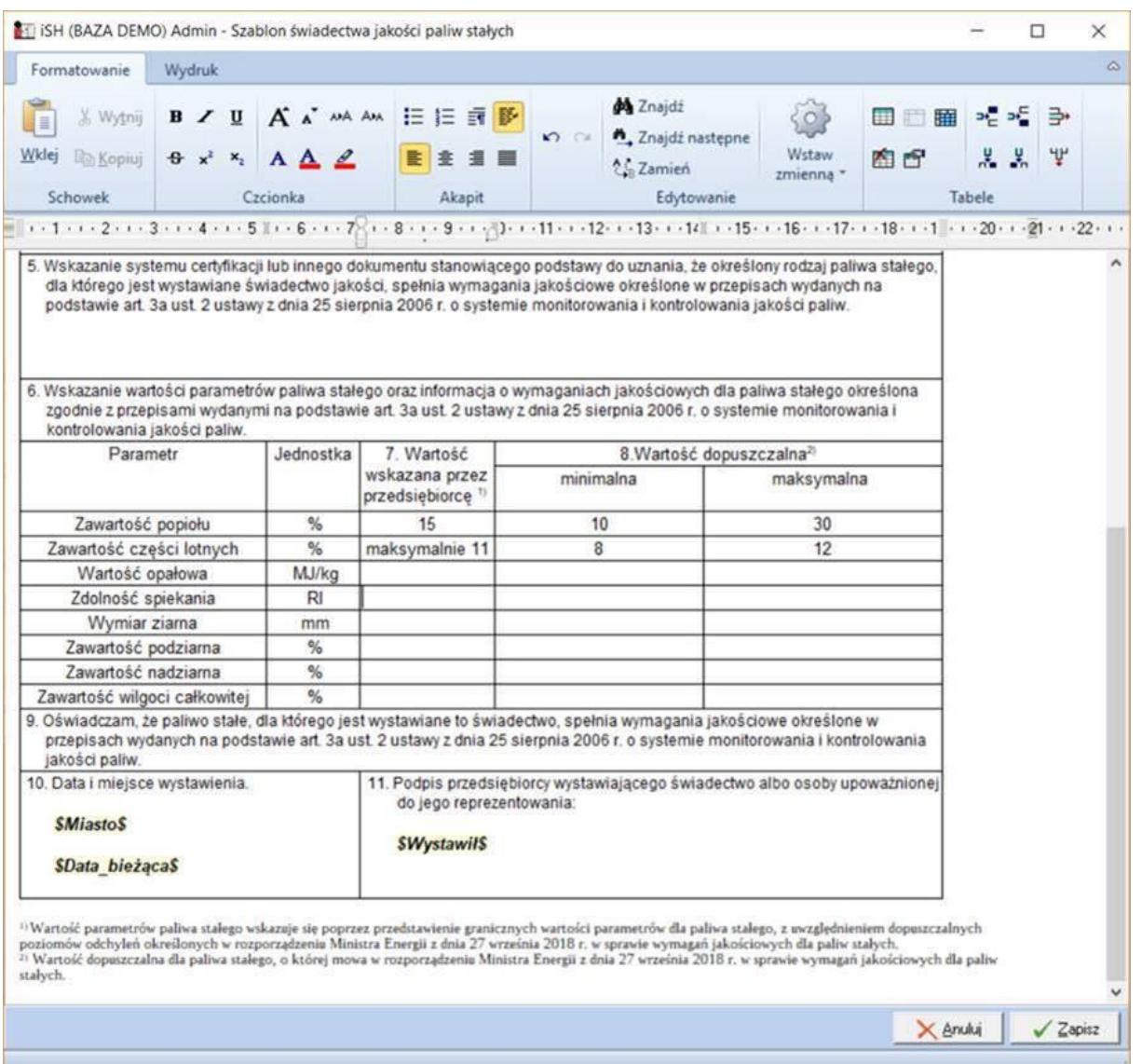